# **Stereoscopic & flat rotating LED debug instruction**

# **1. After finished, then power on and motor start working, but LEDs no response.**

①. Check the components on the power supply board and electropolar whether is same as the instruction.

- ②. Make sure no rosin joints.
- ③. Check B772 whether hot.

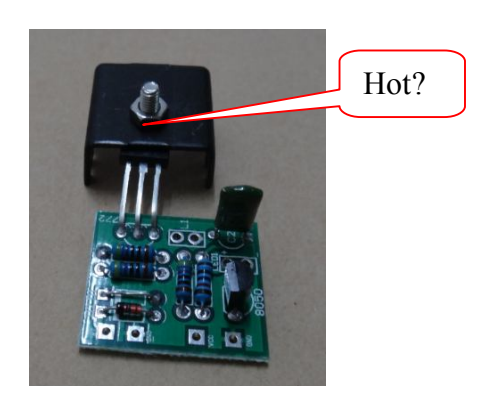

- ④. Check the 'S4' Schottky diode's position and direction whether is right.
- ⑤. Check the coils soldering.
- ⑥. Check the 5V1 zener diode whether the voltage is about 5V.

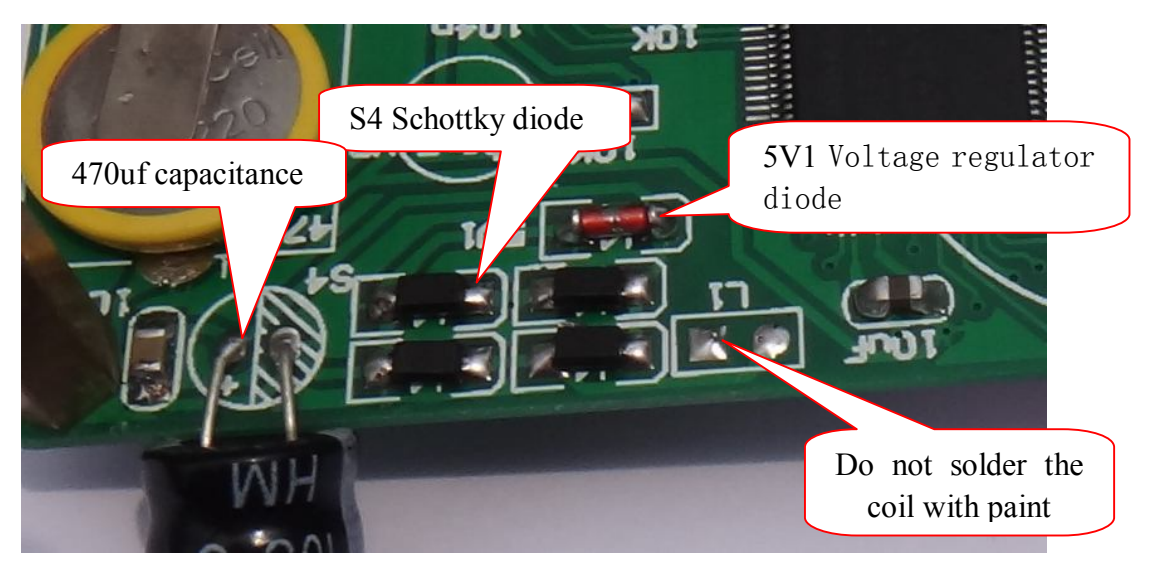

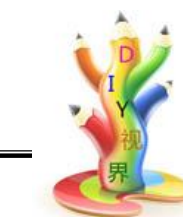

#### **2. Can not download program:**

①. soldered mcu already download the hex file when delivery, if can not download again, please check the RX & TX line whether is correct, power on after click download button. If you never do this operation before, please read the rotating LED introduction first.

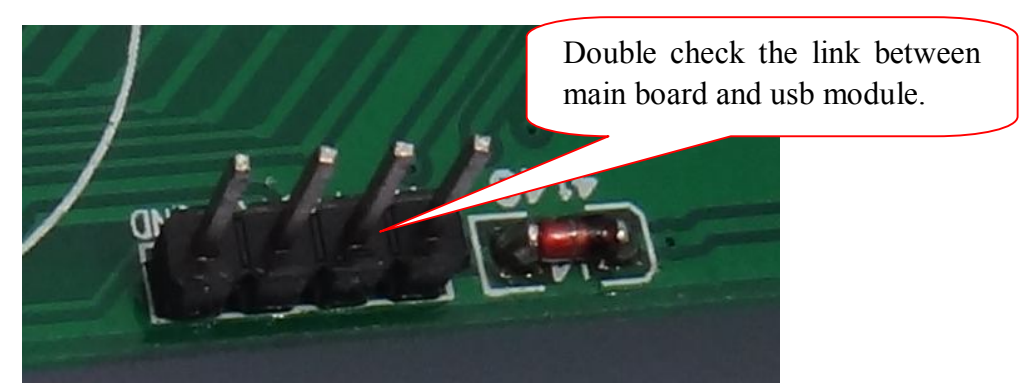

②. If you want to check the usb module whether is OK, you can link TX & RX

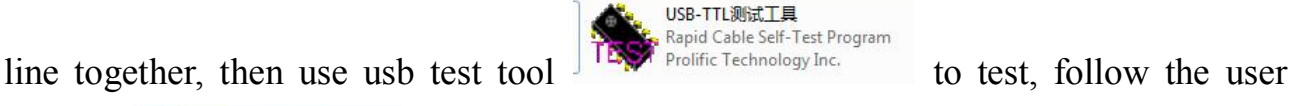

使用说明

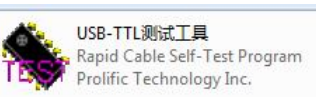

立性率 manual **If the tool if show NG means not ok, then you need to** check the driver whether is ok.

#### **3. Part of LEDs not working:**

①. After you receive the goods, you can power on to see whether the LEDs will show one by one. If not, check resistance & LED whether have wrong soldering or rosin joint.

②. If above step is ok, please check mcu pins link whether is ok.

#### **4. After update by PC software, then power on, but still show one by one:**

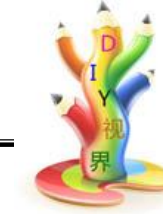

①. Check LEDs and infrared.

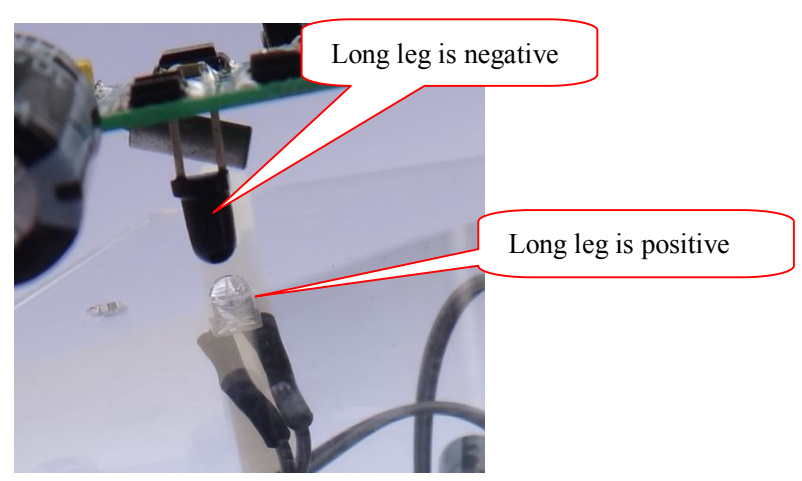

②. When rotating, whether the infrared can abut each other.

③. Remove the main board, then power on, use your phone camera to check the infrared whether shine. If not, please follow next step.

④. Use multimeter to check the power module voltage whether is about 4V. If not, please check the power module according to the instruction.

⑤. The infrared not shine, but the voltage is ok, you need to change the infrared to test again.

# **5. Heavy shaking when rotating:**

- ①. Check the pillars.
- ②. Add some sandstone to heavy bottom box.

#### **6. No showing after power on and show one by one:**

Update the text and pictures first by PC software.

- **7. PC software can not download the text and pictures:**
	- ①. Make sure already download the hex file.
	- ②. make sure the baud rate is 9600 and selected com is right.

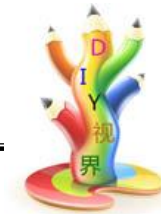

③. Check the link between usb module and main board.

#### **8. Time showing is not working or not correct:**

- ①. Check the DS1302 chip link is ok.
- ②. If above step is ok, please check the 3 10K resistances are ok.
- ③. If time not still working, check the 20p capacitance.
- ④. Check the battery whether is ok.

# **9. Remote is not working:**

- ①. Aim at the infrared to remote.
- ②.Check the remote whether is ok, use your phone camera to check the infrared of

the remote whether shine after press the remote button.。

③. If the above step is ok, check the infrared of the main board.

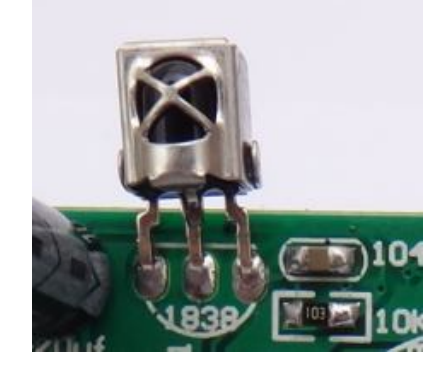

# **10. Only one LED working when rotating:**

Please contact us to solve.